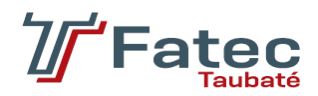

## **FACULDADE DE TECNOLOGIA DE TAUBATÉ**

## **NATHAN RAFAEL OLIVEIRA MACHADO**

# *SISTEMA PARA AUTOMATIZAÇÃO DE ATIVIDADES ATRAVÉS DA MICROSOFT POWER PLATFORM*

**TAUBATÉ 2022**

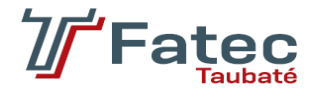

## **FACULDADE DE TECNOLOGIA DE TAUBATÉ**

## **NATHAN RAFAEL OLIVEIRA MACHADO**

# *SISTEMA PARA AUTOMATIZAÇÃO DE ATIVIDADES ATRAVÉS DA MICROSOFT POWER PLATFORM*

Trabalho de Graduação apresentado à Coordenação do Curso Superior de Tecnologia em Análise e Desenvolvimento de Sistemas do Centro Estadual de Educação Tecnológica Paula Souza para a obtenção do diploma de Tecnólogo em Análise e Desenvolvimento de Sistemas.

**Orientador: Prof. Me. Luiz Eduardo Souza Evangelista**

**TAUBATÉ 2022**

## **NATHAN RAFAEL OLIVEIRA MACHADO**

# *SISTEMA PARA AUTOMATIZAÇÃO DE ATIVIDADES ATRAVÉS DA MICROSOFT POWER PLATFORM*

Trabalho de Graduação apresentado a Faculdade de Tecnologia de Taubaté, como parte das exigências para a obtenção do diploma de Tecnólogo em Análise e Desenvolvimento de Sistemas.

**Orientador: Prof. Me. Luiz Eduardo Souza Evangelista**

Taubaté, 22 de junho de 2022.

#### **BANCA EXAMINADORA**

Prof. Esp. Luís Felipe Féres Santos FATEC Taubaté - SP

\_\_\_\_\_\_\_\_\_\_\_\_\_\_\_\_\_\_\_\_\_\_\_\_\_\_\_\_\_\_\_\_\_\_\_\_

Prof. Me. José Jean Peixoto Negrão FATEC Taubaté – SP

\_\_\_\_\_\_\_\_\_\_\_\_\_\_\_\_\_\_\_\_\_\_\_\_\_\_\_\_\_\_\_\_\_\_\_\_

Prof. Me. Luiz Eduardo Souza Evangelista FATEC Taubaté - SP

\_\_\_\_\_\_\_\_\_\_\_\_\_\_\_\_\_\_\_\_\_\_\_\_\_\_\_\_\_\_\_\_\_\_\_\_

Dedico este trabalho a meus pais, Clodoaldo e Patricia, que me apoiaram, auxiliaram e estiveram comigo desde o início de minha vida escolar. Agradeço por todo o incentivo que me deram para que chegasse até aqui.

### **RESUMO**

Este trabalho tem por objetivo apresentar e demonstrar as capacidades e funcionalidades da plataforma de inteligência de negócios e desenvolvimento de aplicações *low-code* da Microsoft, a Power Platform. Foram utilizadas as ferramentas Power Automate e Power Apps, através da linguagem de programação Power FX, juntamente com o SharePoint como base de dados. A aplicação desenvolvida cumpre os objetivos e requisitos de economizar tempo e agilizar o trabalho de uma empresa fictícia. Foram desenvolvidos diversos fluxos de trabalho automatizados, que juntamente com o aplicativo (que pode ser acessado tanto em aparelhos mobile como desktop), fazem a realização de tarefas do dia a dia mais simples e rápida.

**Palavras-Chave:** Automação. Agilidade. Tecnologia. *Low-code.*

### **ABSTRACT**

This project has the objective of present and demonstrate the capabilities and features of Microsoft's business intelligence and low-code application development platform, the Power Platform. Power Automate and Power Apps were used, through the Power FX programming language, along with SharePoint as the database. The developed application fulfills the goals and requirements of saving time and streamlining the work of a fictitious company. Several automated workflows were developed, which together with the app (that can be accessed in mobile and desktop devices), make performing day-to-day tasks simpler and faster.

**Keywords**: Automation. Agility. Technology. Low-code.

## **LISTA DE FIGURAS**

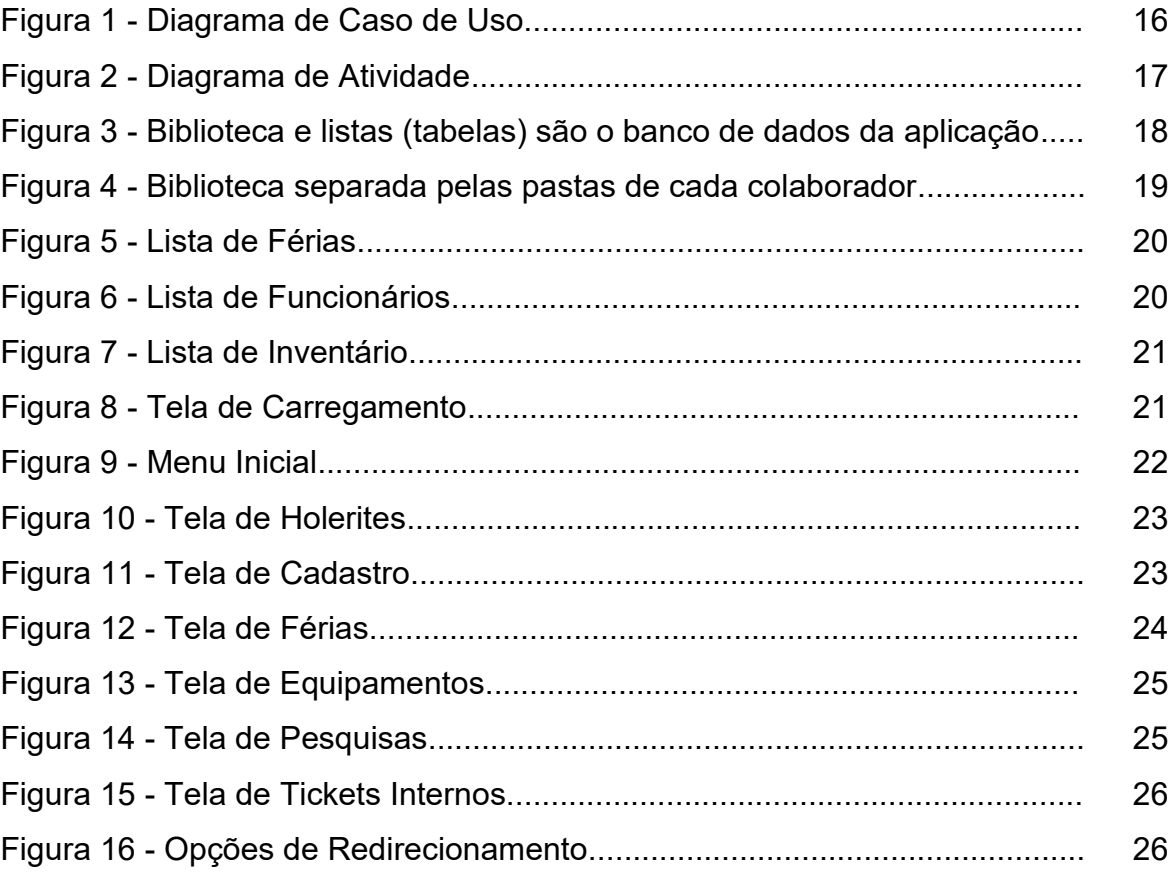

# **SUMÁRIO**

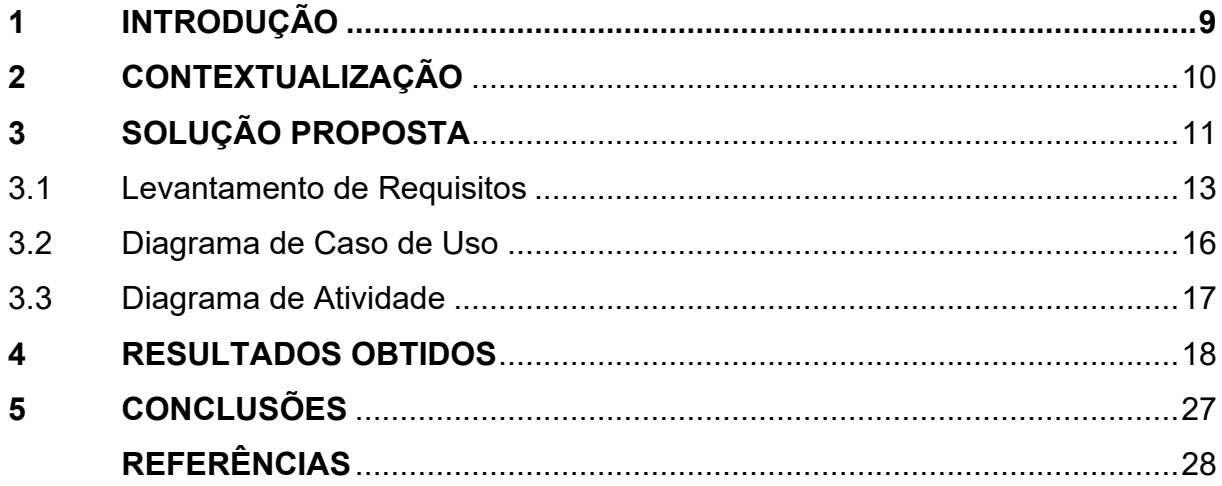

#### <span id="page-8-0"></span>**1 INTRODUÇÃO**

A Microsoft Power Platform é uma plataforma de ferramentas voltada a *Business Intelligence*, desenvolvimento de aplicativos, conectividade, gerenciamento de processos, entre outras funcionalidades.

A plataforma é relativamente nova, foi criada em 2018, portanto ainda há muitas possibilidades a serem exploradas e desenvolvidas. As empresas de todo o mundo ainda estão aprendendo a utilizar todo o potencial que as ferramentas são capazes de prover.

A Power Platform é composta por quatro ferramentas, sendo elas, Power Apps, Power Automate, Power BI e Power Virtual Agents. Cada uma delas tem sua finalidade e particularidades, o que faz com que a plataforma seja capaz de atuar em diversas áreas e resolver uma multitude de problemas.

A linguagem de programação que funciona por trás dessas ferramentas é a Power FX, desenvolvida também pela Microsoft, com a premissa de integrar todo o desenvolvimento na mesma linha. É uma linguagem "*low-code*", que funciona através de expressões e fórmulas, aplicados diretamente nos controles dos aplicativos e ações dos fluxos e gráficos.

#### <span id="page-9-0"></span>**2 CONTEXTUALIZAÇÃO**

O problema que será resolvido através do desenvolvimento desse projeto é a descentralização de informações e contínuo retrabalho no dia a dia de uma empresa.

Situações como o envio individual de documentos pessoais de colaboradores, solicitações de férias via e-mail ou mensagens, divulgação de pesquisas e demais ações corriqueiras que muitas vezes tomam tempo excessivo, quando poderiam ser automatizadas.

Para atingir o objetivo de tornar essas atividades diárias mais rápidas e automatizadas será criado um sistema utilizando principalmente duas das quatro ferramentas disponíveis na Power Platform, o Power Automate e o Power Apps, juntamente com outros sistemas da Microsoft.

Será criada uma aplicação no Power Apps, que poderá ser utilizada tanto em um *desktop*, no navegador, quanto no celular. Ela será a interface com o usuário, através da qual serão realizadas todas as ações, tanto de consulta quanto de edição ou adição de dados.

Também serão criados diversos fluxos de trabalho automatizados no Power Automate, eles serão responsáveis por manipular e disponibilizar os dados por trás do aplicativo.

A base de dados escolhida é o SharePoint, devido a sua configuração intuitiva e comunicação integrada e nativa com outros sistemas da Microsoft. O que torna o desenvolvimento e implantação do sistema muito mais rápida, além de diminuir a chance de ocorrerem problemas ou incompatibilidades futuras.

#### <span id="page-10-0"></span>**3 SOLUÇÃO PROPOSTA**

A primeira parte da solução é a criação de um ambiente no Microsoft 365 para a realização de todas as atividades. Será criado no Microsoft 365 Developer Program.

Este programa para desenvolvedores é gratuito e gera um ambiente completo e robusto, com todas os recursos necessários já disponíveis, usuários cadastrados e diversas possibilidades facilmente utilizáveis.

No novo ambiente será criado um site no SharePoint que servirá como banco de dados do projeto, nele ficarão hospedadas em nuvem, as listas, tabelas e bibliotecas de documentos que se conectarão com os fluxos e o aplicativo.

O permissionamento será gerenciado através da interface do SharePoint, tornando possível qualquer tipo de personalização ou variação desejada.

No site serão criadas cinco tabelas (listas), cada uma com campos personalizados e destinados a armazenar as informações referentes a empresa. A interação com as tabelas será feita através do aplicativo.

Também serão criadas bibliotecas de documentos, com pastas destinadas a cada colaborador fictício. As bibliotecas terão configurações de permissões personalizadas para que haja segurança e cada funcionário só consiga visualizar os documentos pertinentes a ele.

Referente ao *back-end*, serão feitos fluxos automatizados no Power Automate, os fluxos também ficam salvos na nuvem e possuem gatilhos individuais que fazem com que a manipulação dos dados, notificações, envio de mensagens, e entre outras atividades fiquem completamente sob responsabilidade do sistema. Dessa forma o usuário final não precisa se preocupar em realizar esse tipo de atividade.

Os fluxos trabalham através de diversos arquivos JSON que podem ser manipulados e utilizados através das "ações", são disponíveis milhares de ações de diversos conectores que fazem com que a criação de fluxos seja incrivelmente robusta e possa realizar requisições e alterações nos dados da maneira que for necessária.

Também são disponíveis diversas expressões e fórmulas Power FX que aumentam ainda mais a capacidade de programação e edição dos fluxos automatizados. As expressões facilitam a conversão de dados, manipulação de *strings*, interpolação, trabalho com datas e com operações matemáticas. São elas que tornam os fluxos mais rápidos e ágeis.

O *front-end* do projeto será o aplicativo desenvolvido no Power Apps, a plataforma de aplicativos da Microsoft. Essa ferramenta democratizou o desenvolvimento de aplicações para todas as áreas de uma empresa, e não somente a equipe de Tecnologia da Informação.

Através de uma interface intuitiva, programação via Power FX e controles nativos será possível desenvolver uma solução altamente capaz de solucionar problemas e economizar tempo.

As aplicações podem se conectar com centenas de sistemas externos diferentes, bem como se integrar as diversas ferramentas padrão da Microsoft (Teams, Outlook, Tasks, Automate, entre outras). Isso faz com que seja muito tranquilo trabalhar com os dados e fazer com que todos os sistemas conversem entre si.

Também torna mais fácil o *deploy* e manutenção da aplicação, já que ela é salva completamente na nuvem, pode ser acessada de qualquer lugar, somente autenticando com o mesmo usuário do Microsoft 365.

São necessárias licenças específicas para acessar o Power Apps, em um cenário real as licenças são compradas individualmente para cada usuário ou aplicativo desenvolvido, porém neste projeto o Power Apps não possui custo adicional por se tratar de uma plataforma de desenvolvimento e testes.

As telas e o código das fórmulas e controles são criados dentro da plataforma online do Power Apps, acessada diretamente no navegador, não sendo necessária nenhuma instalação de IDE ou software diferente, nem mesmo download de pacotes ou bibliotecas.

#### <span id="page-12-0"></span>**3.1 LEVANTAMENTO DE REQUISITOS**

Os requisitos para a solução estão discriminados na Tabela 1, foram levantados com base nas ferramentas e funcionalidades necessárias para a administração e controle dos dados de uma empresa. Foram consideradas atividades diárias e tarefas que poderiam ser automatizadas em uma organização a fim de economizar tempo e agilizar o trabalho.

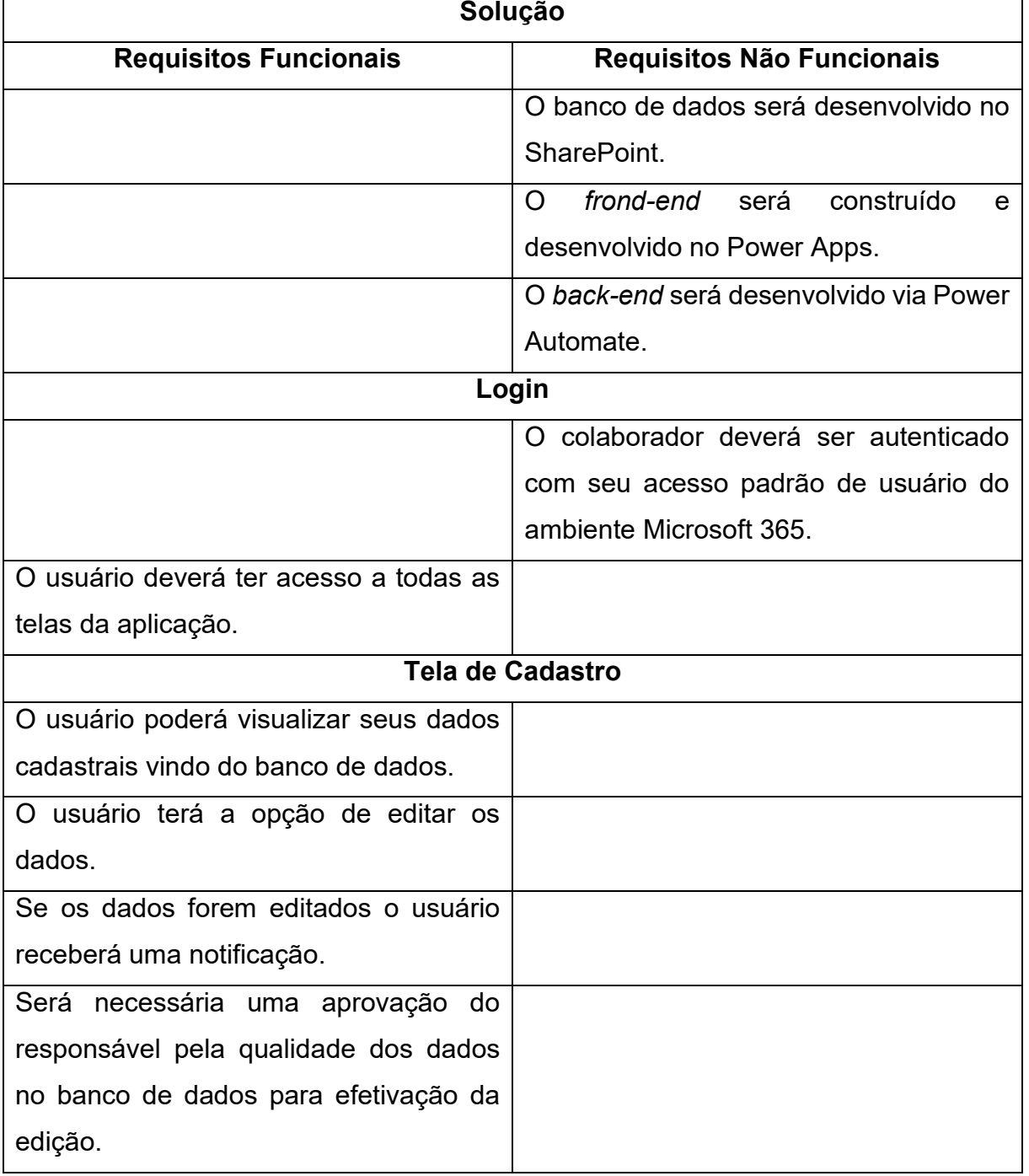

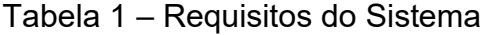

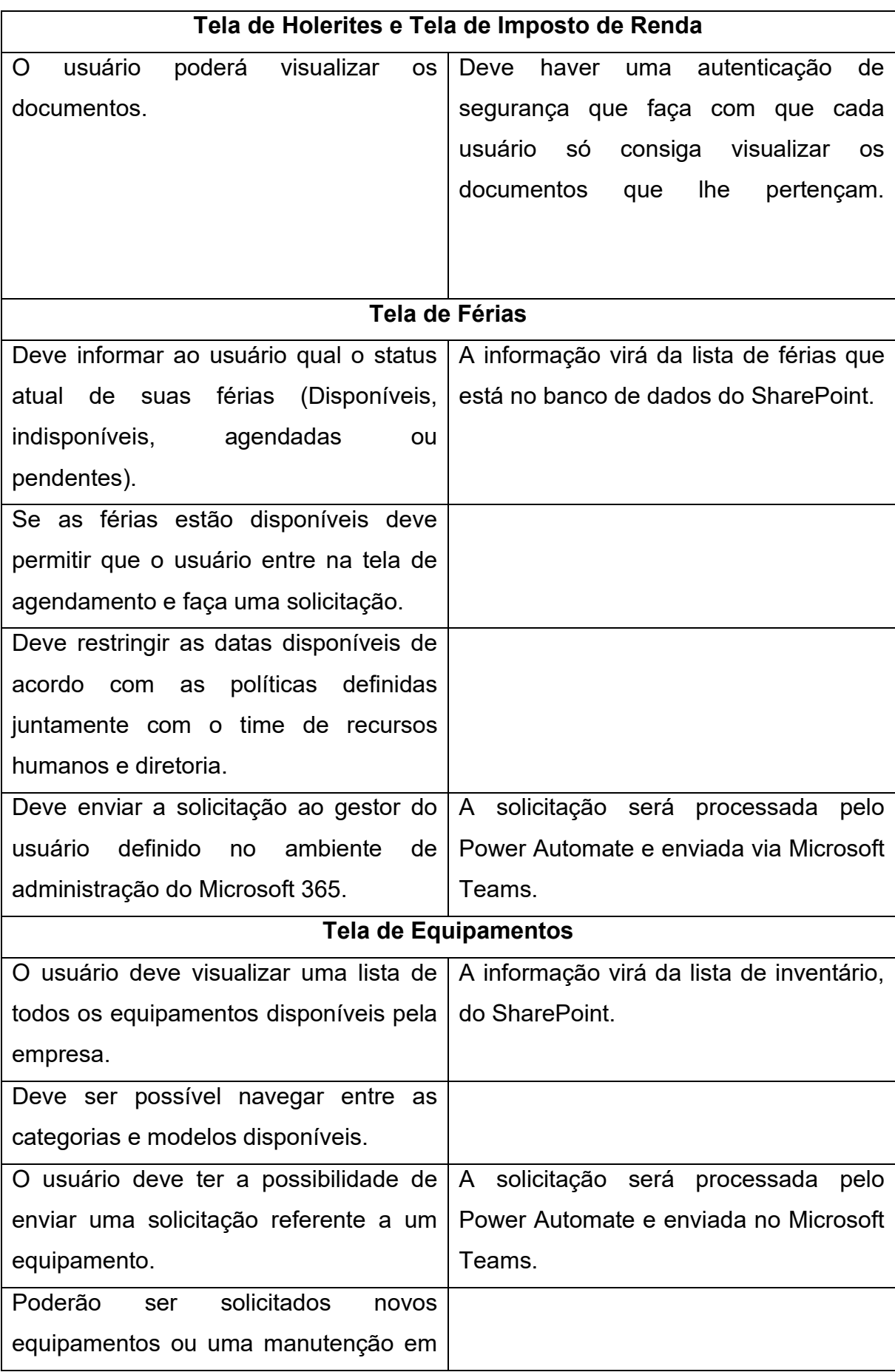

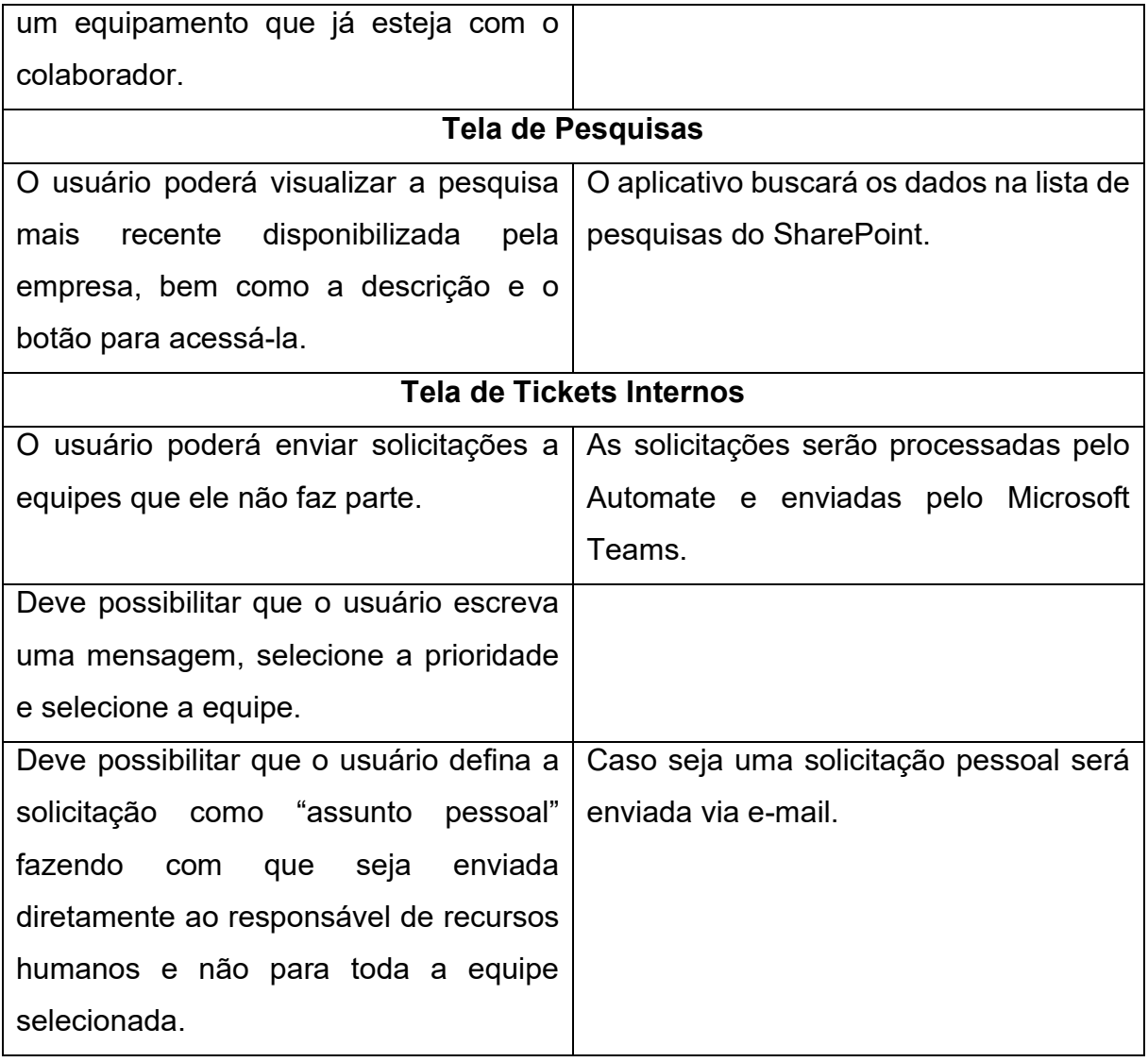

#### <span id="page-15-0"></span>**3.2 DIAGRAMA DE CASO DE USO**

A Figura 1 representa o diagrama de caso de uso do projeto. Tanto os colaboradores quanto os administradores podem realizar as atividades padrões na solução, porém os administradores têm algumas funções a mais.

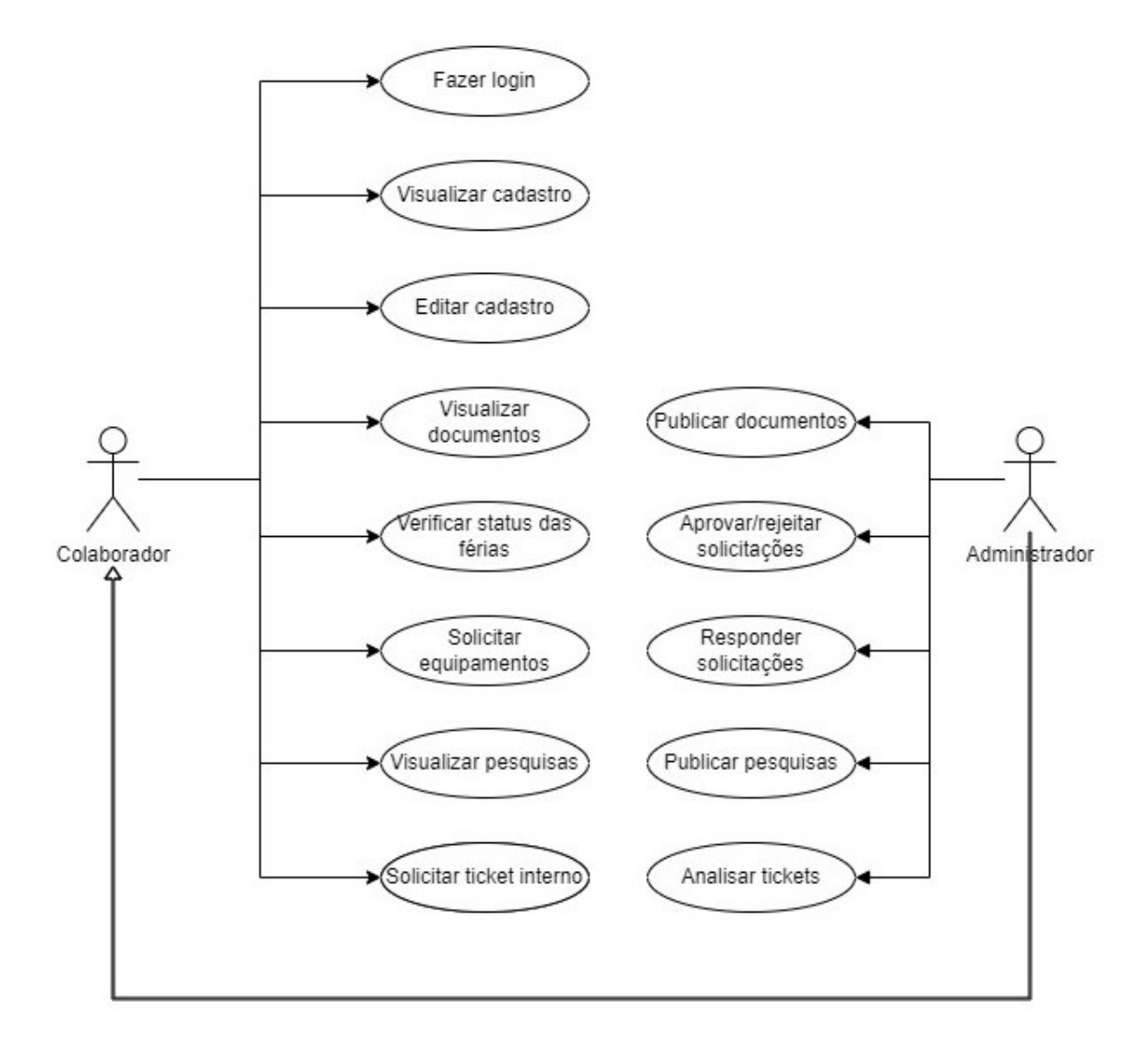

Figura 1 - Diagrama de Caso de Uso - Desenvolvimento próprio

#### <span id="page-16-0"></span>**3.3 DIAGRAMA DE ATIVIDADE**

A Figura 2 mostra um diagrama de atividade representando uma parte do processo de solicitação de férias. Esse fluxo será executado quando o usuário clicar em um botão na tela de férias, que estará no Power Apps. Após o clique será executado o fluxo automatizado do Power Automate, que interage com o SharePoint e demais ferramentas conectadas à solução.

Figura 2 - Diagrama de Atividade – Desenvolvimento próprio

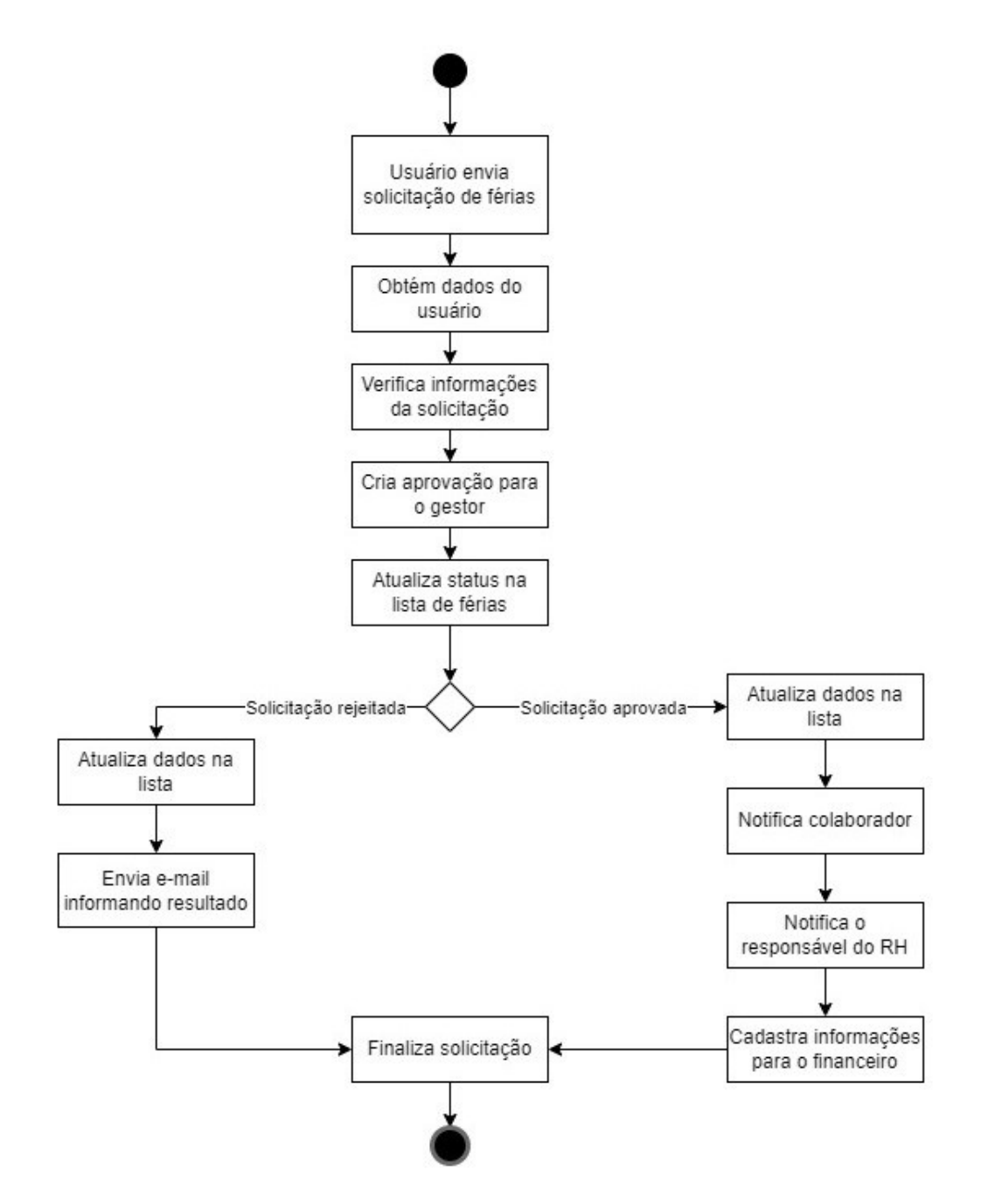

#### <span id="page-17-0"></span>**4 RESULTADOS OBTIDOS**

O software planejado foi desenvolvido e já está em fase de funcionamento completo. A parte do banco de dados está desenvolvida no site do SharePoint, conforme a Figura 1 mostra.

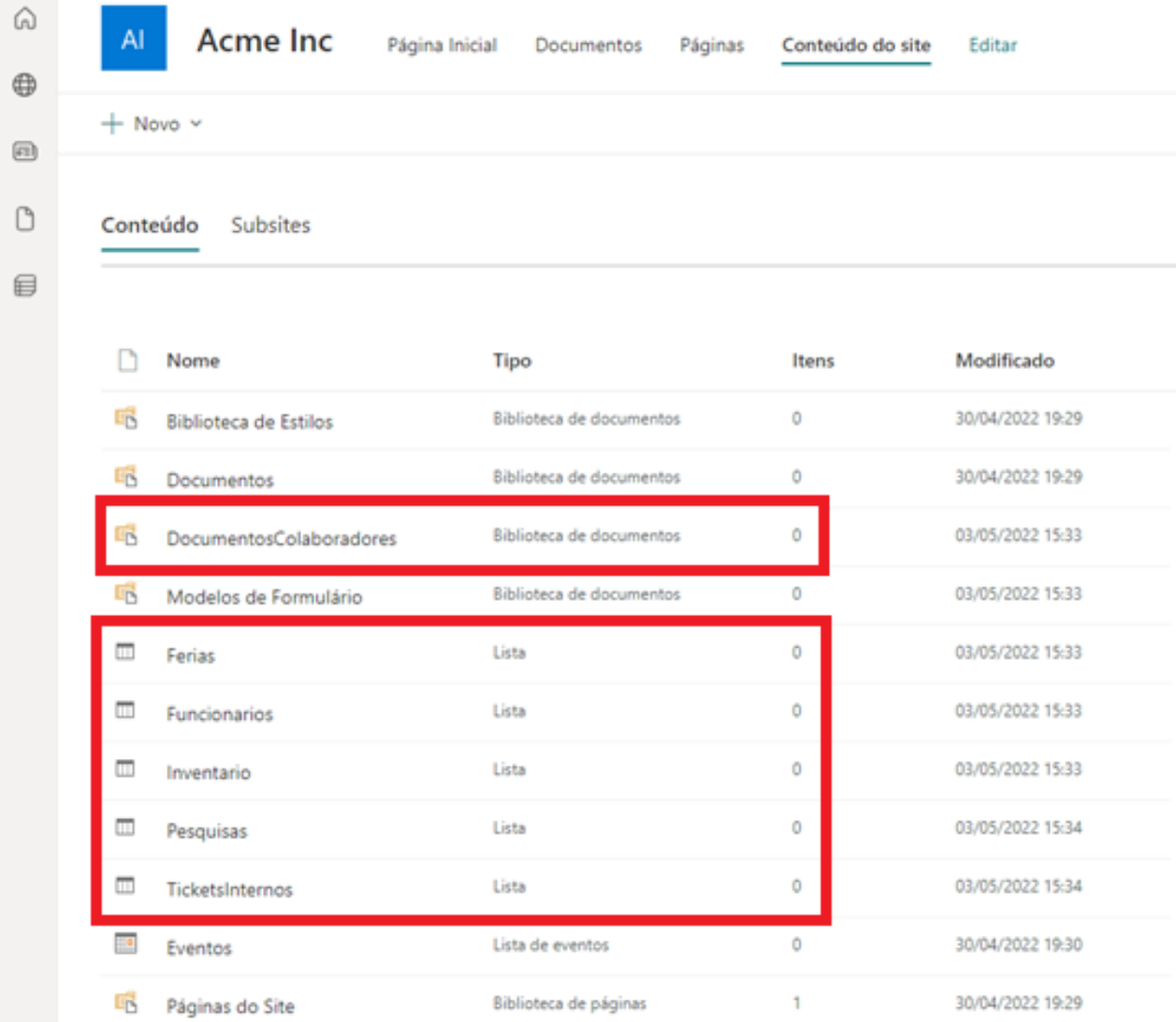

#### Figura 3 - Biblioteca e listas (tabelas) são o banco de dados da aplicação

A Figura 2 apresenta a biblioteca de documentos "DocumentosColaboradores", nela cada colaborador fictício possui uma pasta que, somente ele, o gestor e o responsável do RH possuem acesso.

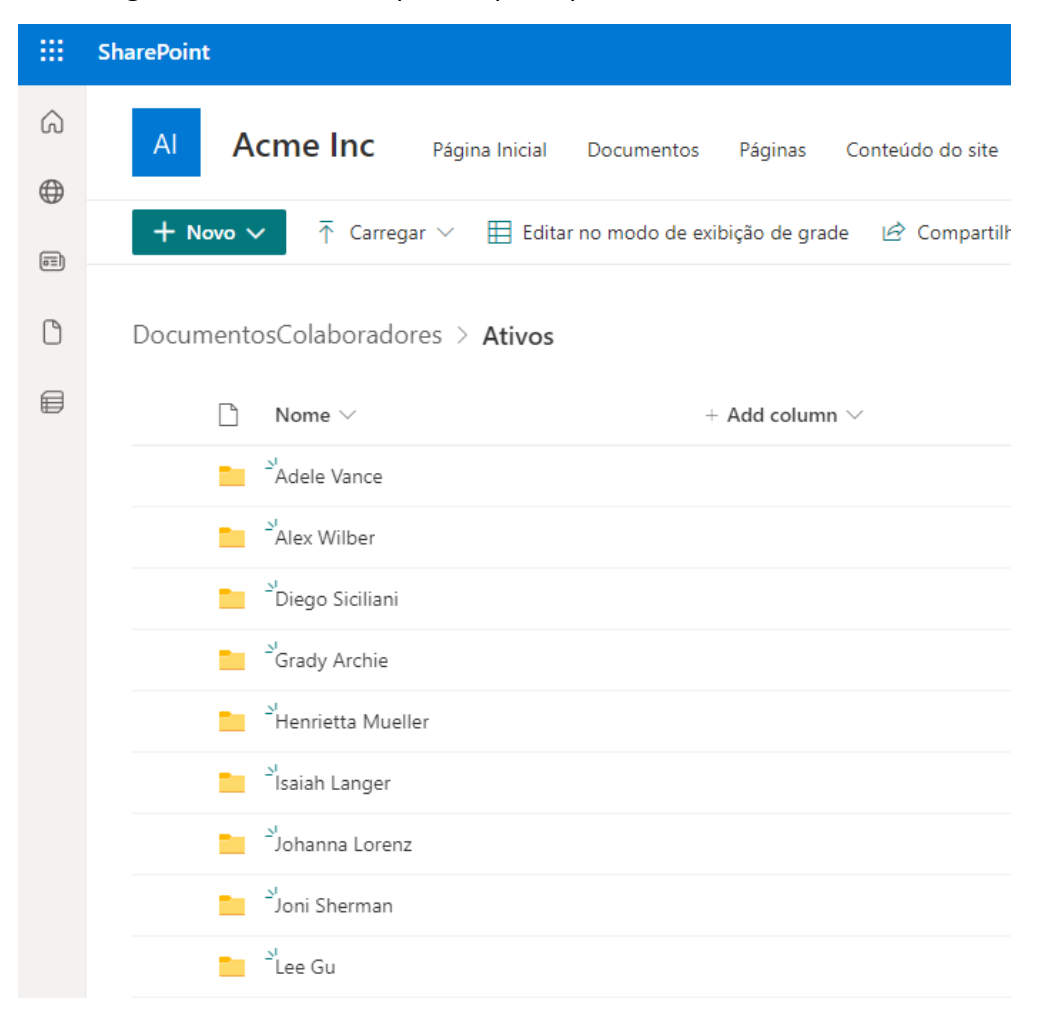

Figura 4 - Biblioteca separada pelas pastas de cada colaborador

Através dessa biblioteca os documentos são separados e disponibilizados de forma exclusiva para serem acessados através do aplicativo.

As listas (tabelas) que são a principal parte o banco de dados também já estão completas e funcionais, conforme os prints a seguir mostram.

A lista de férias, como mostra a Figura 3, possui colunas personalizadas para receber e guardar os dados referentes aos colaboradores, como a data a partir da qual podem solicitar as férias, a data limite para sair de férias, o status atual do período, qual a opção de férias selecionada no aplicativo, o gestor do colaborador, etc.

| Usuario $\vee$              | InicioPermitido $\vee$ | LimitePermitido $\vee$ | Gestor $\vee$                | Status $\vee$       | OpcaoFerias $\vee$ | InicioFerias1 $\vee$ |
|-----------------------------|------------------------|------------------------|------------------------------|---------------------|--------------------|----------------------|
| Joni Sherman                | 14/09/2022             | 10/08/2023             | Patti Fernandez              | FeriasIndisponiveis |                    |                      |
| Lee Gu                      | 26/11/2022             | 22/10/2023             | $\bullet$<br>Patti Fernandez | FeriasIndisponiveis |                    |                      |
| <b>IS</b><br>Lidia Holloway | 17/01/2022             | 13/12/2022             | Nathan Machado               | FeriasDisponiveis   |                    |                      |
| Lynne Robbins               | 04/05/2022             | 30/03/2023             | 奧<br>Nathan Machado          | FeriasDisponiveis   |                    |                      |
| Megan Bowen                 | 05/05/2022             | 31/03/2023             | Patti Fernandez              | FeriasDisponiveis   |                    |                      |
| Miriam Graham               | 10/08/2022             | 06/07/2023             | Patti Fernandez              | FeriasIndisponiveis |                    |                      |
| 臭<br>Nathan Machado         | 04/04/2022             | 28/02/2023             | 奧<br>Nathan Machado          | FeriasAgendadas     | 2Periodos15Dias    | 04/07/2022           |
| 730<br>Nestor Wilke         | 02/07/2022             | 28/05/2023             | 興<br>Nathan Machado          | FeriasIndisponiveis |                    |                      |

Figura 5 - Lista de Férias

Há também a lista de funcionários, que mantém todos os dados pessoais dos colaboradores, também com permissionamento e segurança mantidas de acordo com as políticas vigentes. Essa lista pode ser visualizada na Figura 4 e possui colunas para informações como a equipe que o funcionário faz parte, endereço, telefone, data de nascimento, status, entre outras. Os colaboradores cadastrados são usuários criados automaticamente com o ambiente de desenvolvimento, disponibilizados pela Microsoft justamente para esse fim.

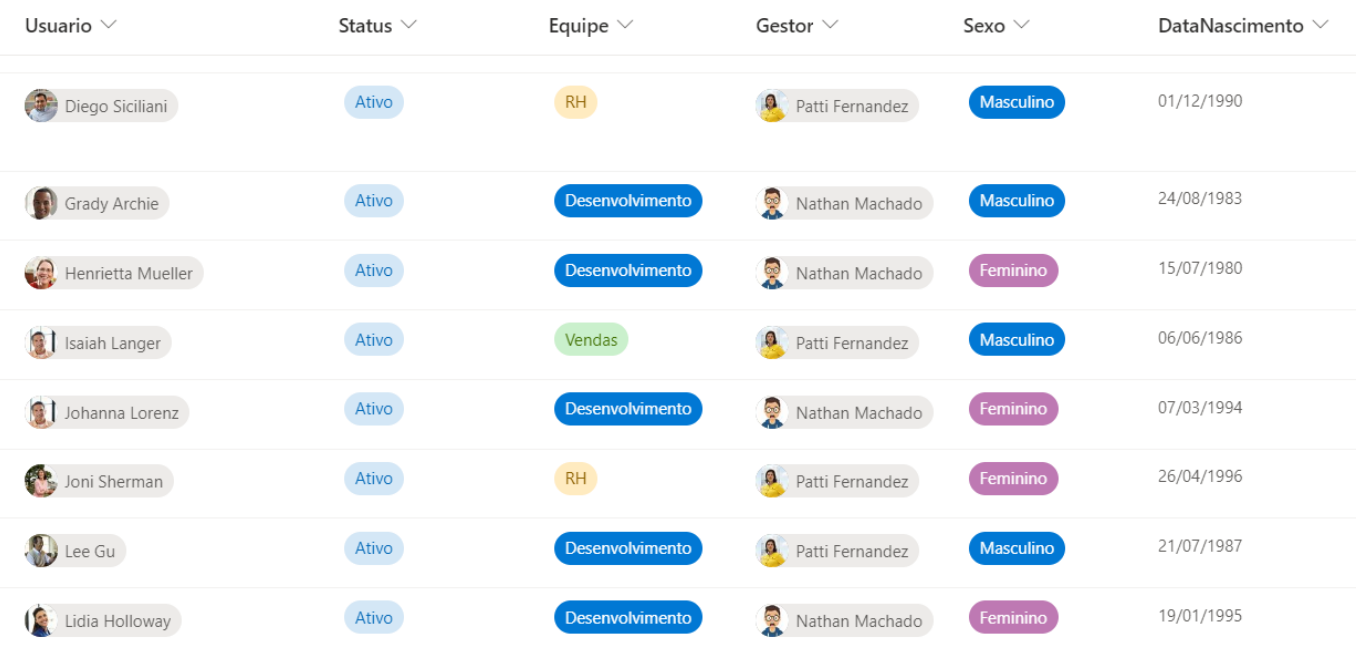

#### Figura 6 - Lista de Funcionários

Há ainda outras três listas que guardam informações referentes ao inventário da empresa, com nome, modelo, fotos e outros dados dos equipamentos, como visualizado na Figura 5, a lista de tickets internos, em que os funcionários solicitam ajuda de outras equipes e a lista de pesquisas, pela qual são divulgados formulários e pesquisas da empresa.

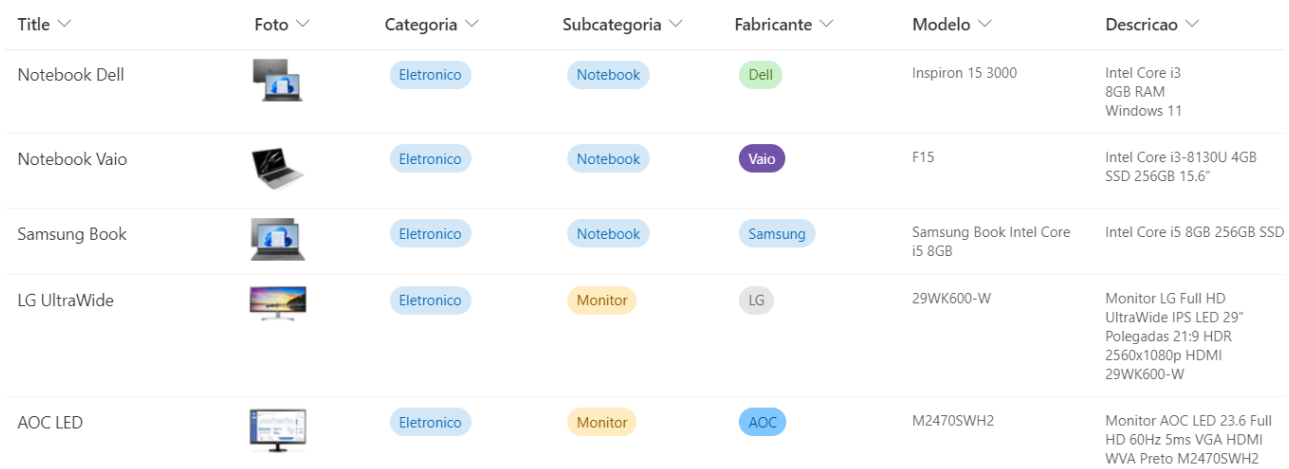

#### Figura 7 - Lista de Inventário

O aplicativo, que é a forma pela qual os usuários irão interagir com todas as listas, também está finalizado e funcional. Para o desenvolvimento foram consultados vídeos e publicações de Reza Dorrani e Shane Young, dois grandes nomes da Power Platform atualmente, bem como a documentação oficial da Microsoft, no portal Docs.

São mais de dez telas, cada uma com suas funcionalidades e características. A primeira tela é a de início e carregamento, pode ser observada na Figura 6.

Figura 8 - Tela de Carregamento

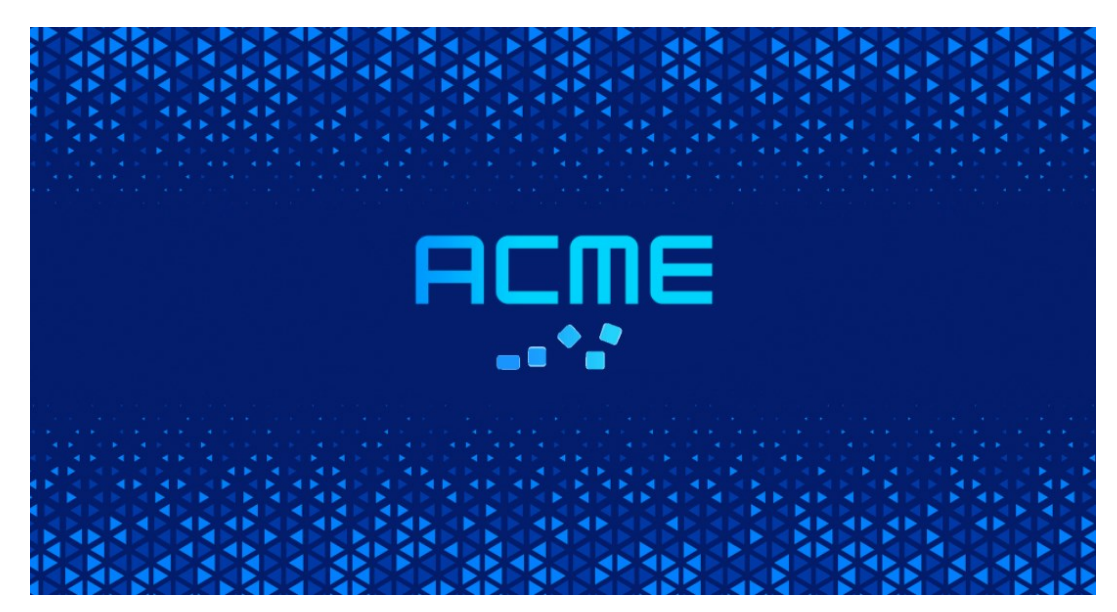

Nela o aplicativo espera alguns segundos para realizar as funções iniciais e carregar os dados necessários. Possui uma pequena animação para representar e esperar o *loading* das informações.

A segunda tela é a do menu inicial, demonstrada na Figura 7, nesta tela o usuário verá sua foto, nome, cargo e email corporativo e terá a opção de navegar para a tela que desejar, para realizar as ações, conferir dados, documentos ou alterar seu cadastro, solicitar férias, etc.

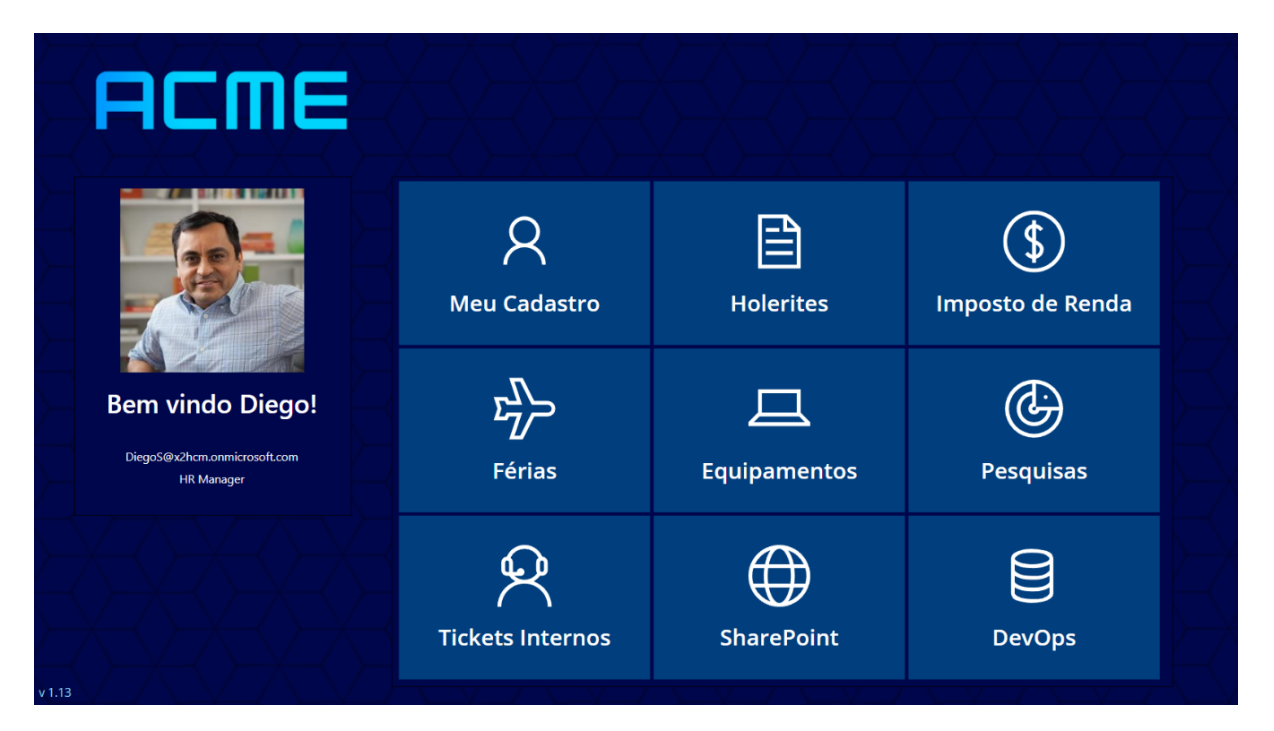

Figura 9 - Menu Inicial

As telas de holerites e imposto de renda disponibilizam o download dos documentos para o colaborador de forma fácil e rápida, ele só tem acesso a seus próprios documentos que estão salvos na biblioteca de documentos do banco de dados, o SharePoint. A função de holerites pode ser vista na Figura 8.

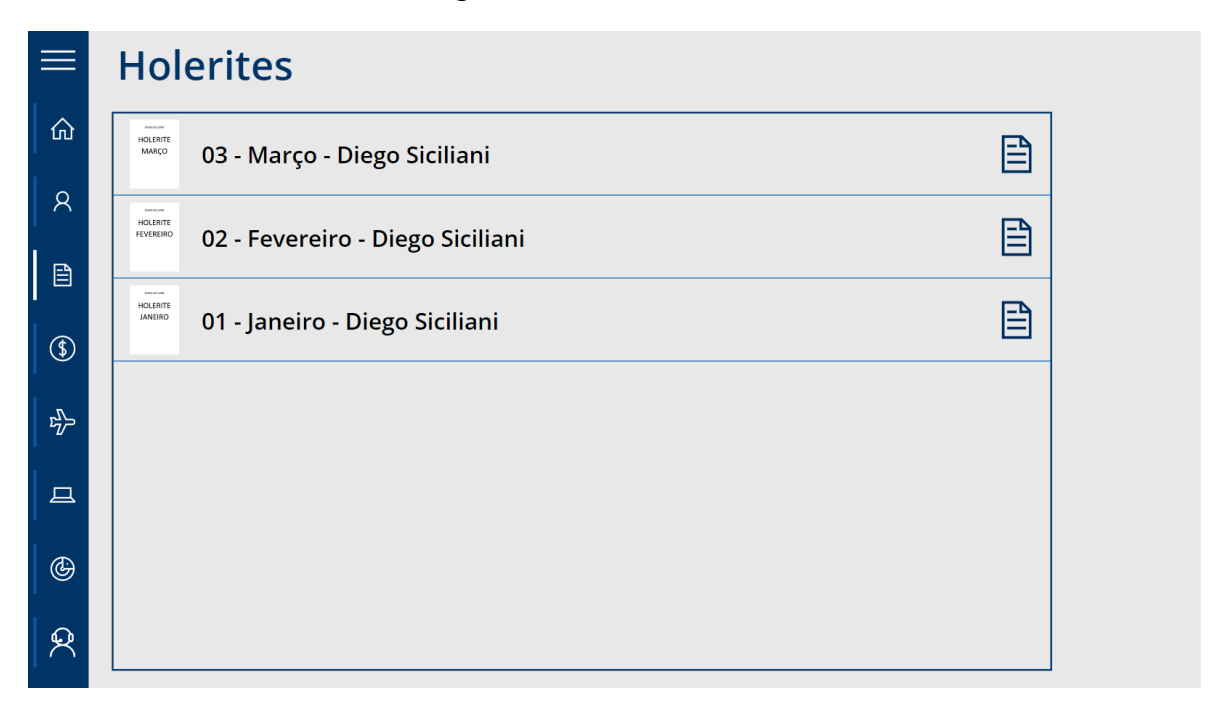

Na tela "Meu Cadastro", que pode ser visualizada na Figura 9, o colaborador consegue acessar seus dados e editar quando necessário. Essa edição passa por uma validação da equipe de RH antes de ser efetivada, para garantir a qualidade e segurança dos dados.

#### Figura 11 - Tela de Cadastro

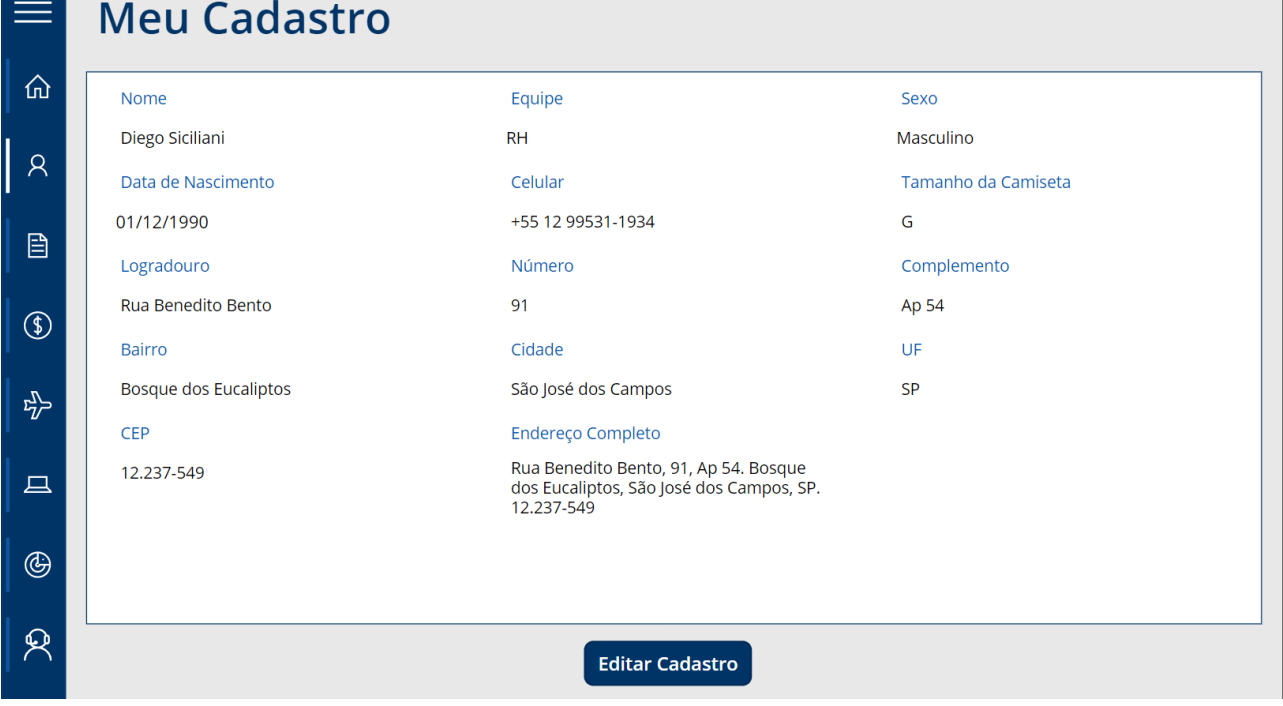

A tela de férias permite que o usuário do aplicativo faça sua solicitação de férias de forma automatizada, nela ele seleciona a opção para seu período, escolhe as datas desejadas e pode escrever uma mensagem juntamente com a solicitação. Esse pedido vai automaticamente para o gestor que pode aprovar ou não.

Essa tela é responsiva e só consegue ser acessada caso o usuário esteja com o período aquisitivo completo e já tenha férias disponíveis para serem agendadas. Caso ele não tenha uma mensagem de status é exibida, mostrando a data a partir da qual ele poderá agendar suas férias. Veja na Figura 10.

Figura 12 - Tela de Férias

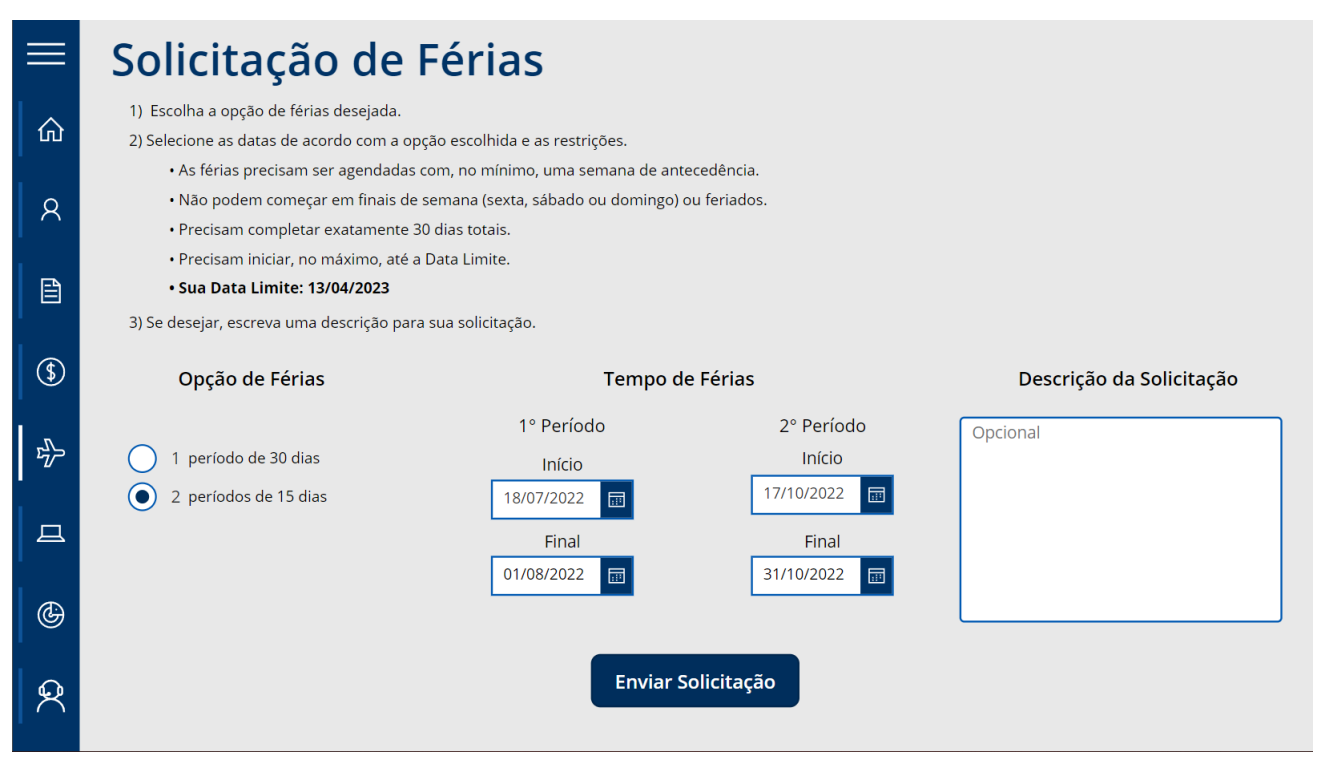

Na tela de "Equipamentos" é possível realizar solicitações referentes aos equipamentos do inventário da empresa, o usuário pode solicitar um novo modelo ou uma manutenção no que já está com ele. Pode ser observada na Figura 11.

A tabela de inventario é filtrada e os dados são mostrados na tela de acordo com o inventário atual da empresa.

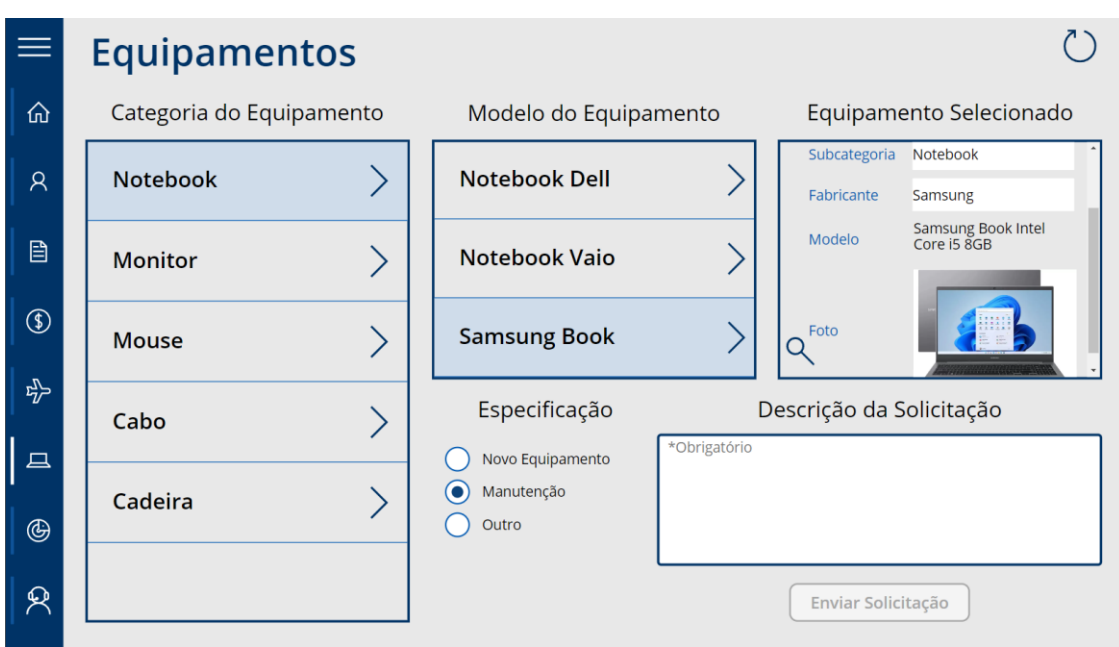

Figura 13 - Tela de Equipamentos

Na tela de pesquisas, que está demonstrada na Figura 12, é possível divulgar links para pesquisas ou formulário externos de forma centralizada, fazendo com que o link não se perca em um chat ou grupo de WhatsApp por exemplo. O usuário pode acessar a tela, ver o título e descrição da pesquisa e acessá-la simplesmente clicando no botão.

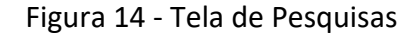

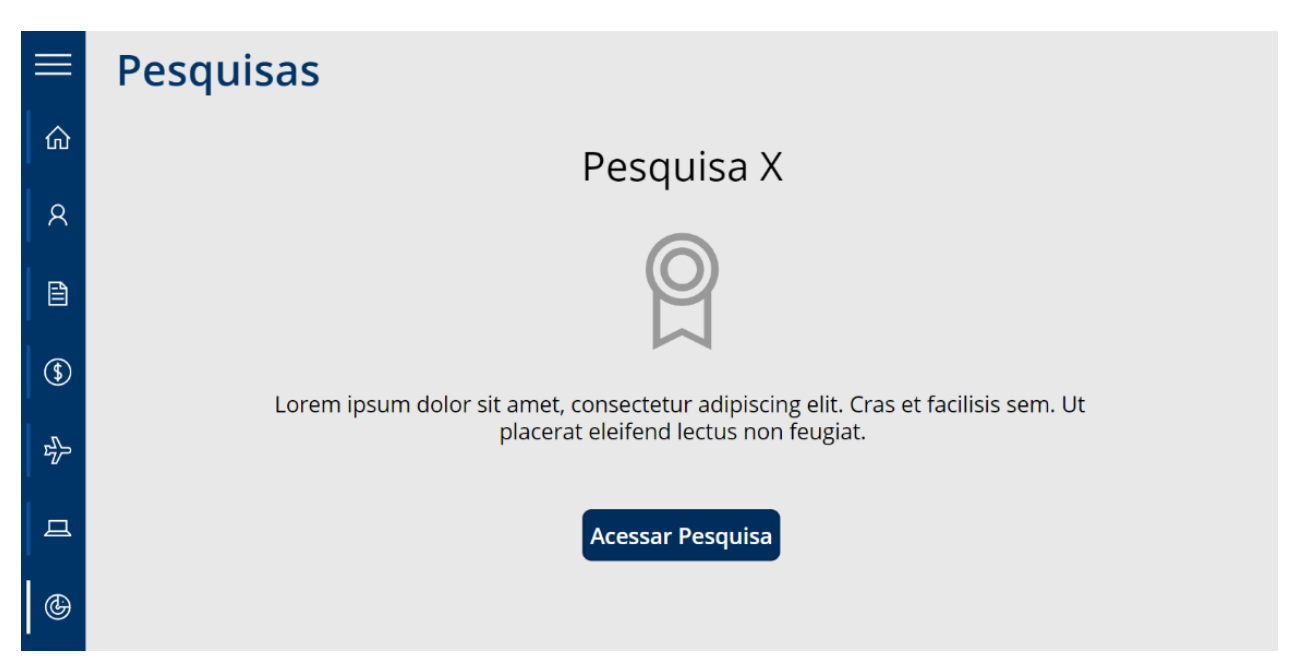

A tela de "Tickets Internos" permite realizar solicitações e enviar tickets a outras equipes. Nela o usuário escreve o assunto e a mensagem e define para qual time vai aquela solicitação. O fluxo do Power Automate processa esse ticket e o envia para o canal correto de cada equipe no Microsoft Teams.

Possibilita definir uma prioridade para o ticket, bem como solicitar sigilo ao definir a mensagem como pessoal. Veja na Figura 13.

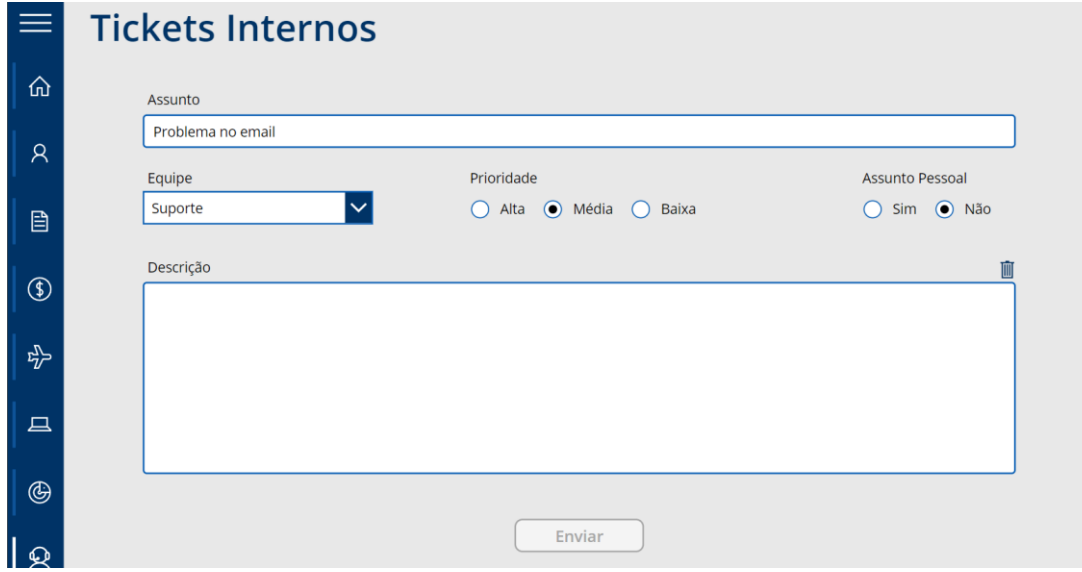

Figura 15 - Tela de Tickets Internos

Ainda existem no menu inicial duas opções de redirecionamento, a opção SharePoint leva o usuário diretamente para o site da Intranet da empresa. Já a opção DevOps o redireciona para a equipe da empresa no Azure DevOps, facilitando o trabalho e a navegação diária. Veja na Figura 14.

Figura 16 - Opções de Redirecionamento

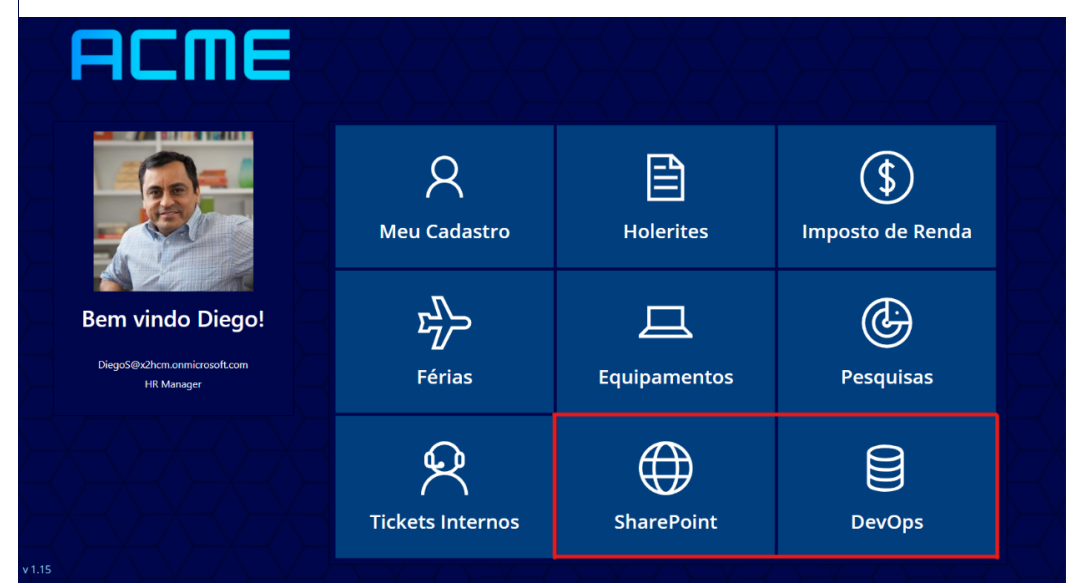

#### <span id="page-26-0"></span>**5 CONCLUSÕES**

Finalmente, os resultados esperados para esse trabalho foram atingidos. Foi possível demonstrar as principais capacidades e características de duas das ferramentas da Power Platform, o Power Apps e Power Automate.

Foi desenvolvido um sistema completo, com banco de dados, *Back-End* e *Front-End*, de uma aplicação para uma empresa que, embora fictício, está totalmente funcional.

Com o desenvolvimento desse projeto foi possível aprimorar ainda mais os conhecimentos em programação, engenharia de software, arquitetura de sistemas, segurança da informação e gestão e governança da tecnologia da informação.

Para o futuro ainda há espaço para melhorias e desenvolvimento de novas funcionalidades, será interessante aprimorar ainda mais o sistema, adicionando telas ao aplicativo, bem como desenvolvendo novas capacidades nos outros sistemas da Microsoft, que podem ser facilmente integrados a esse ambiente. Por exemplo, relatórios de uso no Power BI, que permite a criação de diversos tipos de dashboards e gráficos.

### <span id="page-27-0"></span>**REFERÊNCIAS**

DORRANI, Reza. **Leave Request Power Apps Template – SharePoint**. YouTube, 01 de jun. de 2021. Disponível em: [<https://www.youtube.com/watch?v=0U5jax](https://www.youtube.com/watch?v=0U5jax-zMIc)[zMIc>](https://www.youtube.com/watch?v=0U5jax-zMIc). Acesso em: 14 de abr. de 2022.

DORRANI, Reza. **PowerApps Left Navigation Component**. YouTube, 23 de mar. de 2020. Disponível em: [<https://www.youtube.com/watch?v=dP74npyyvGc&t=5s>](https://www.youtube.com/watch?v=dP74npyyvGc&t=5s). Acesso em: 11 de abr. de 2022.

DORRANI, Reza. **Power Apps Navigation Menu Component (2 level menu).** YouTube, 01 de mar. de 2021. Disponível em: [<https://www.youtube.com/watch?v=3S0h2nODcxM>](https://www.youtube.com/watch?v=3S0h2nODcxM). Acesso em: 11 de abr. de 2022.

**Understand data sources for canvas apps.** Microsoft Docs, 24 de mar. de 2022. Disponível em: [<https://docs.microsoft.com/en-us/power-apps/maker/canvas](https://docs.microsoft.com/en-us/power-apps/maker/canvas-apps/working-with-data-sources)[apps/working-with-data-sources>](https://docs.microsoft.com/en-us/power-apps/maker/canvas-apps/working-with-data-sources) Acesso em: 11 de abr. de 2022.

YOUNG, Shane. **Power Apps LookUp Function**. YouTube, 11 de fev. de 2021. Disponível em: [<https://www.youtube.com/watch?v=W5Z61Q9Rehs>](https://www.youtube.com/watch?v=W5Z61Q9Rehs). Acesso em: 15 de abr. de 2022.

YOUNG, Shane. **Power Apps SharePoint Document Library Browser**. YouTube, 15 de mar. De 2021. Disponível em: [<https://www.youtube.com/watch?v=u](https://www.youtube.com/watch?v=u-b8w9ea1kk)[b8w9ea1kk>](https://www.youtube.com/watch?v=u-b8w9ea1kk). Acesso em: 15 de abr. de 2022.